## Google Play - For Education play.google.com/edu

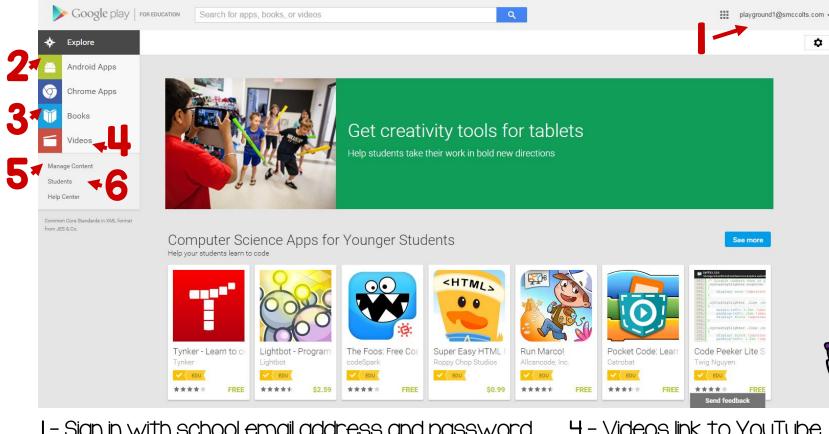

- I Sign in with school email address and password
- 2 Apps for tablets
- 3 Books for tablets

- 4 Videos link to YouTube
- 5 Install/Uninstall apps
- 6 Check tablet content